## Dell OpenManage Systems Management 概览指南 版本 3.0

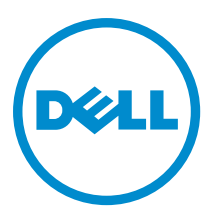

## 注、小心和警告

■ 注: "注"表示可以帮助您更好地使用计算机的重要信息。

小心: "小心"表示可能会损坏硬件或导致数据丢失,并说明如何避免此类问题。

警告: "警告"表示可能会造成财产损失、人身伤害甚至死亡。

#### **©** 2013 Dell Inc. 保留所有权利。

本文中使用的商标: Dell™、Dell 徽标、Dell Boomi™、Dell Precision™、 OptiPlex™、Latitude™、PowerEdge™、PowerVault™、 PowerConnect™、OpenManage™、EqualLogic™、Compellent™、KACE™、FlexAddress™、Force10™、Venue™ 和 Vostro™ 是 Dell Inc. 的 商标。Intel®、Pentium®、Xeon®、Core® 和 Celeron® 是 Intel Corporation 在美国和其他国家或地区的注册商标。 AMD® 和 AMD Opteron™、AMD Phenom™ 以及 AMD Sempron™ 是 Advanced Micro Devices, Inc.的注册商标或商标。 Microsoft®、 Windows®、Windows Server®、Internet Explorer®、MS-DOS®、Windows Vista® 和 Active Directory® 是 Microsoft Corporation 在 美国和/或其他国家或地区的商标或注册商标。 Red Hat® 和 Red Hat® Enterprise Linux® 是 Red Hat、Inc. 在美国和/或其他国家 或地区的注册商标。 Novell® 和 SUSE® 是 Novell Inc. 在美国和其他国家或地区的注册商标。Oracle® 是 Oracle Corporation 和/ 或其附属公司的注册商标。 Citrix®、Xen®、XenServer® 和 XenMotion® 是 Citrix Systems、Inc. 在美国和/或其他国家或地区的 注册商标或商标。VMware®、vMotion®、vCenter®、vCenter SRM™ 和 vSphere® 是 VMware、Inc. 在美国和其他国家或地区的注 册商标或商标。 IBM® 是 International Business Machines Corporation 的注册商标。

2013 - 12

Rev. A00

# 目录

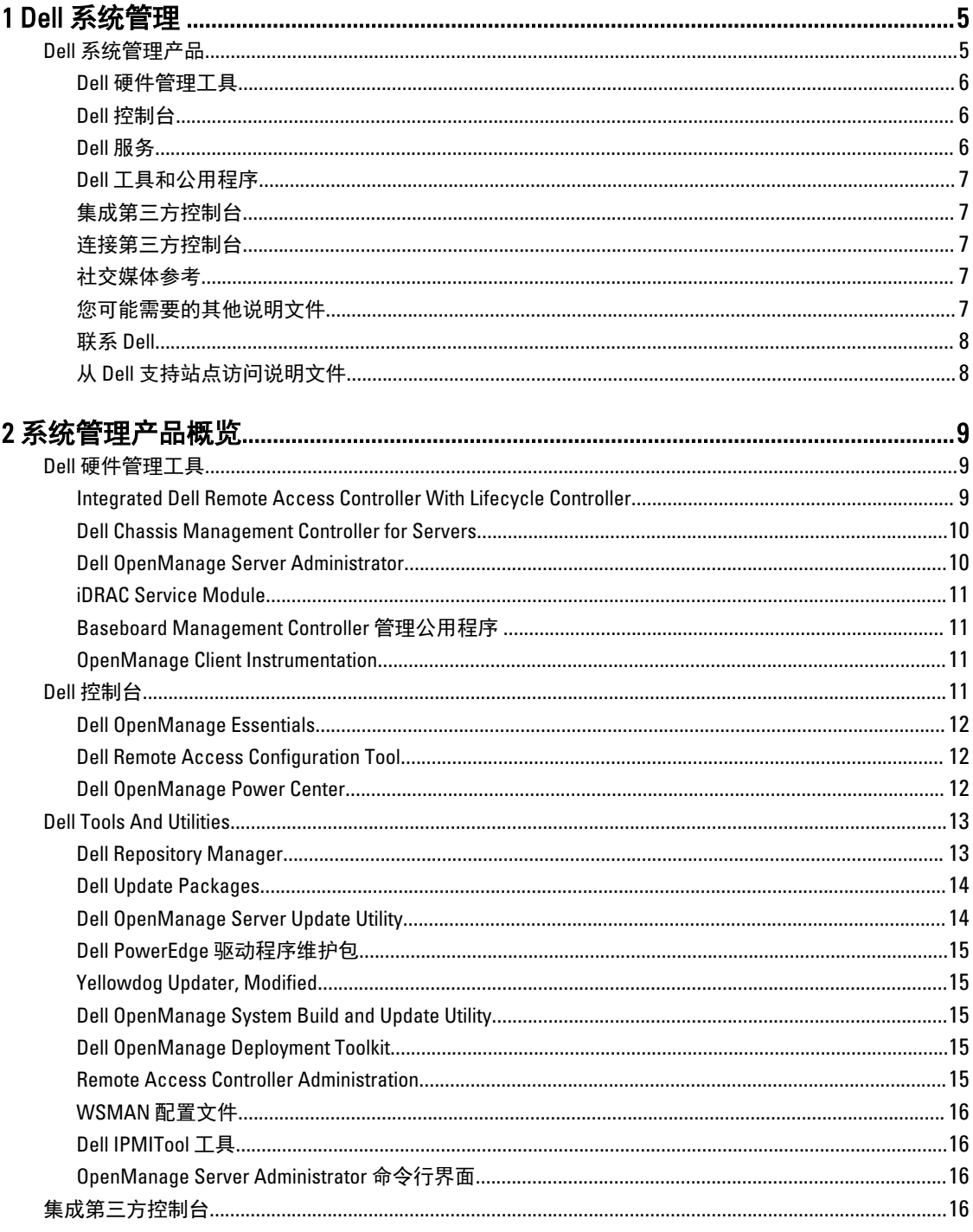

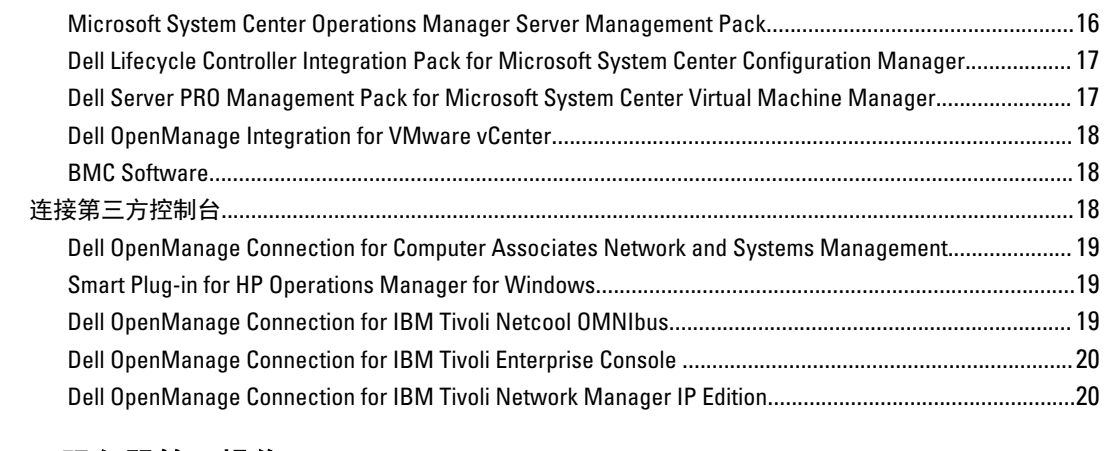

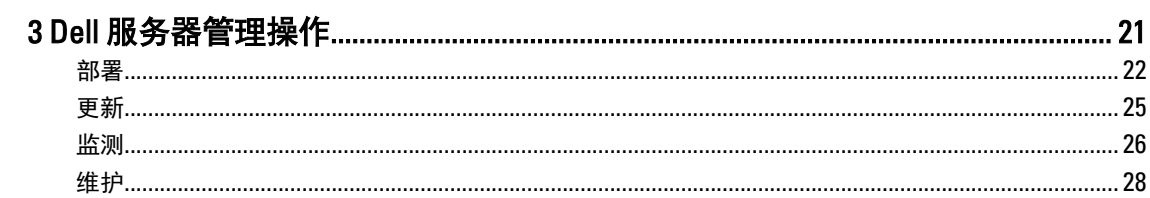

# 1

## <span id="page-4-0"></span>Dell 系统管理

Dell 提供管理解决方案,来帮助 IT 管理员有效地部署、更新、监测和管理 IT 资产。Dell OpenManage 解决方案 和工具帮助客户有效并高效地管理工作于带内和带外管理(无代理)的物理、虚拟、本地和远程环境的 Dell 服 务器,使客户能够快速响应问题。Dell OpenManage 产品组合包括创新嵌入式管理工具,例如 integrated Dell Remote Access Controller (iDRAC) with Lifecycle Controller。

Dell 开发了基于开放式标准的综合系统管理解决方案,该方案集成了可执行 Dell 硬件的高级管理的管理控制 台。Dell 将 Dell 硬件高级管理功能连接或集成到业界顶级系统管理供应商的产品中,因此 Dell 平台易于部署、 更新、监测和管理 IT 环境。

如果您已经根据行业领导者(如 BMC Software、Microsoft、Symantec、VMware 或其它供应商)的产品制订了 标准,您可以将现有的系统管理框架和 IT 员工的技能延伸到有效管理 Dell 服务器、存储设备、业务客户端 PC 及使用 Dell 系统管理工具、公用程序和控制台的网络设备。

Dell 的系统管理解决方案包括一套软件产品,可帮助您发现、监控、管理、更新和部署 Dell 服务器上的软件或 固件。这些产品重点关注:

- 减少复杂性并节省时间
	- 消除额外公用程序的必要性
	- 消除增加时间的任务
- 提高效果并控制成本
	- 改善资产管理
	- 优化资源利用
- 连接主要系统管理控制台以提高生产力并保护投资
	- 在客户选择的工具中提供功能,从而适用客户的操作模式
	- 自动缩短停机时间和减少人为错误

这些软件产品对于管理员从单个工作站控制和管理 Dell 服务器、存储设备、网络和客户端设备很有用。 本文档提供使用 Dell OpenManage 产品套件和 Dell OpenManage Connections 的 Dell Systems Management 产品的 列表。本文档还提供不同产品的概览和功能比较表,以帮助您选择管理 Dell 系统的适当集成与连接产品组合。

### Dell 系统管理产品

Dell 的系统管理产品套件扩展各种工具、产品和服务。Dell 的策略是利用您可能当前使用的现有系统管理框 架。但如果您没有框架,Dell 将提供内部工具或我们合作伙伴的工具。Dell 还提供安装或培训任何 Dell 产品和 工具的专业服务,以及管理您环境的其它服务。所有解决方案以具有 iDRAC 的 Dell PowerEdge 服务器硬件管理 和 Lifecycle Controller 为核心。下图说明 Dell 系统管理产品。

<span id="page-5-0"></span>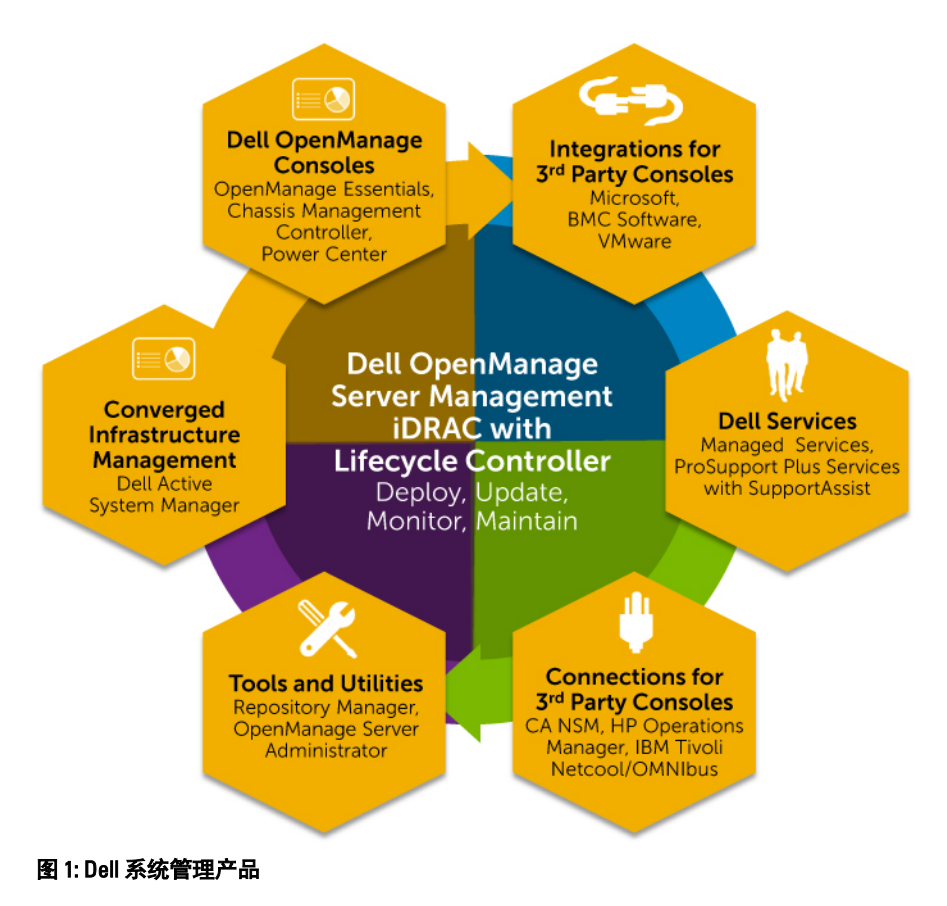

#### Dell 硬件管理工具

- Integrated Dell Remote Access Controller (iDRAC) with Lifecycle Controller (LC)
- 适用于刀片服务器的 Dell Chassis Management Controller (CMC)
- Dell OpenManage Server Administrator (OMSA)
- iDRAC Service Module
- Baseboard Management Controller Management Utilities
- OpenManage Client Instrumentation (OMCI)

#### Dell 控制台

- Dell OpenManage Essentials (OME)
- Dell Remote Access Configuration Tool (DRACT)
- Dell OpenManage Power Center (OMPC)

#### Dell 服务

- 受管理的服务
- 专业服务
- SaaS 管理

#### <span id="page-6-0"></span>Dell 工具和公用程序

- Update Utilities
	- Dell Repository Manager (DRM)
	- Dell Update Packages (DUP)
	- Dell OpenManage Server Update Utility (SUU)
	- PowerEdge Driver Maintenance Packs (PDMP)
	- Yellow Dog Update Modified Repository (YUM)
- Deployment Utilities
	- Dell OpenManage Systems Build and Update Utility
	- Dell OpenManage Deployment Toolkit (DTK)
- Configuration Utilities and Interfaces
	- RACADM
	- WSMAN
	- Dell IPMITool
	- OpenManage Server Administrator CLI

#### 集成第三方控制台

- Microsoft System Center Operations Manager (SCOM) Server Management Pack Suite
- Dell Lifecycle Controller Integration (DLCI) pack for Microsoft System Center Configuration Manager (ConfigMgr)
- Dell Server PRO Management Pack for Microsoft System Center Virtual Machine Manager (SCVMM)
- Dell OpenManage Integration for VMware vCenter
- BMC Software
- iDRAC with BMC Software BladeLogic Server Automation (BSA)
- OpenManage Server Administrator with BMC ProactiveNet Performance Management Suite.

#### 连接第三方控制台

- Dell OpenManage Connection for Computer Associates Network and Systems Management (CA NSM)
- Dell Smart Plug-in (SPI) for HP Operations Manager for Windows
- Dell OpenManage Connection for IBM Tivoli Netcool/OMNIbus
- Dell OpenManage Connection for IBM Tivoli Enterprise Console
- Dell OpenManage Connection for IBM Tivoli Network Manager (ITNM) IP Edition

#### 社交媒体参考

要了解更多有关产品、最佳实践以及 Dell 解决方案和服务方面的信息,可以访问诸如 Dell TechCenter 等社交媒 体平台。您可以通过 www.delltechcenter.com/idrac 来访问这些博客、论坛、白皮书、演示视频等等。

#### 您可能需要的其他说明文件

查看本指南中所述产品的用户指南、版本说明、安装指南、快速入门指南等,您可以使用以下 URL:

• 企业系统管理说明文件 - dell.com/openmanagemanuals

- <span id="page-7-0"></span>• 远程企业系统管理说明文件 - dell.com/esmmanuals
- 适用性工具说明文件 dell.com/serviceabilitytools
- 客户端系统管理说明文件 dell.com/OMConnectionsClient
- OpenManage Connections Enterprise 系统管理说明文件 dell.com/ OMConnectionsEnterpriseSystemsManagement
- OpenManage Connections Client 系统管理说明文件 dell.com/OMConnectionsClient

#### 联系 Dell

**么 注:** 如果没有活动的 Internet 连接, 您可以在购货发票、装箱单、帐单或 Dell 产品目录上查找联系信息。

Dell 提供了若干联机及电话支持和服务选项。服务会因所在国家和地区以及产品的不同而有所差异,您所在的 地区可能不提供某些服务。如要联系 Dell 解决有关销售、技术支持或客户服务问题:

- 1. 请访问 dell.com/support
- 2. 选择您的支持类别。
- 3. 在页面顶部的 Choose a Country/Region (选择国家/地区)下拉式菜单中,验证您所在的国家或地区。
- 4. 根据您的需要,选择相应的服务或支持链接。

#### 从 Dell 支持站点访问说明文件

要从 Dell 支持站点访问说明文件:

- 1. 访问 dell.com/support/manuals。
- 2. 在 Tell us about your Dell system (向我们介绍您的 Dell 系统)部分中的 No(否)下,选择 Choose from a list of all Dell products(从 Dell 产品的完整列表中选择),然后单击 Continue(继续)。
- 3. 在 Select your product type (选择您的产品类型)部分,单击 Software and Security (软件和安全)。
- 4. 在 Choose your Dell Software(选择您的 Dell 软件)部分中,从以下项目中单击所需的链接:
	- Client System Management
	- Enterprise System Management
	- Remote Enterprise System Management
	- Serviceability Tools
- 5. 要查看说明文件,请单击所需的产品版本。

**么 注:** 您还可以使用以下链接直接访问说明文件:

- 企业系统管理说明文件 dell.com/openmanagemanuals
- 远程企业系统管理说明文件 dell.com/esmmanuals
- 适用性工具说明文件 dell.com/serviceabilitytools
- 客户端系统管理说明文件 dell.com/OMConnectionsClient
- OpenManage Connections Enterprise 系统管理说明文件 dell.com/ OMConnectionsEnterpriseSystemsManagement
- OpenManage Connections Client 系统管理说明文件 dell.com/OMConnectionsClient

## <span id="page-8-0"></span>系统管理产品概览

本节提供 Dell 系统管理产品套件的产品概览。

## Dell 硬件管理工具

#### 下表列出硬件管理工具以及支持它们的操作系统。 表. 1: Dell 硬件管理工具

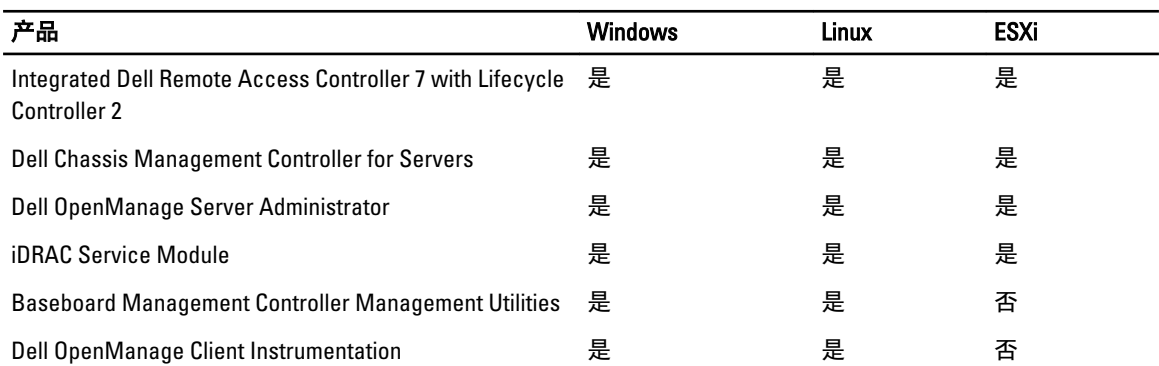

#### Integrated Dell Remote Access Controller With Lifecycle Controller

的 Integrated Dell Remote Access Controller 7 (iDRAC7) 设计用于提高服务器管理员的生产力,并且提高 Dell 服务 器的整体可用性。iDRAC7 通过向管理员发送有关服务器问题的警报实现此功能,并且提供远程服务器管理, 从而无需管理员亲自查看服务器。

iDRAC7 with Lifecycle Controller 使管理员能够从任何位置部署、更新、监测和管理 Dell 服务器,而不必在一对 一或一对多方法中使用代理。这种带外管理允许 Dell 或相关第三方控制台直接将更新发送至 Dell Poweredge 服 务器上的 iDRAC with Lifecycle Controller,而不考虑操作系统是否正在运行。

- Lifecycle Controller 控制台在本地的单个服务器上提供本地一对一部署,用于操作系统安装、更新、配置和 执行诊断。这将使硬件配置不需要多个可选 ROM。
- Lifecycle Controller Remote Services 功能还能以一对多的方式进行远程系统管理。Remote Services(远程服 务)可利用安全的 Web 服务接口通过网络访问,并可被应用程序和脚本以编程的方式利用。远程服务使管 理控制台可以执行一对多的裸机服务器预配置。相结合的自动查找功能可识别和验证已连接到网络的 Dell 系统,而且集成了一对多管理控制台减少了服务器设置和管理所需的手动步骤。该接口旨在简化众多任 务,其中包括远程部署操作系统、远程更新和资源清册,以及远程自动安装和配置新的和已部署的 Dell 系 统。Developed on the industry standard Unified Extensible Firmware Interface(UEFI)平台和 Web Services for Management (WSMAN)接口、Lifecycle Controller 为控制台集成提供了开放式的环境,也允许为 Lifecycle Controller 自定义脚本。

iDRAC7 with Lifecycle Controller 提供以下优势:

- 提高可用性 提前通知潜在或实际故障可帮助防止服务器故障,或在发生故障时缩短恢复时间。
- **提高生产力并降低总体拥有成本** 使管理员能够管理大量的远距离服务器,从而使 IT 人员更多产,同时 减少运营成本,如差旅费。
- <span id="page-9-0"></span>• 安全的连接性 - 通过提供安全访问远程服务器,管理员可以执行关键业务功能,同时维持服务器和网络的 安全性。
- 通过自动化来简化管理 Lifecycle Controller 通过 Lifecycle Controller GUI 和 WS-Management 提供本地或远程 自动化,减少总体步骤,并提供了可重复的流程进行系统管理。

可以执行以下任务:

- Dell 服务器(通过 iDRAC)基于定期计划,可从网络存储库或直接从 dell.com 自动检查和更新各种组件的最 新固件。您可以通过一次简单的重新引导执行所有的更新。它可以为服务器组建立固件基线。
- 基于定期计划自动执行服务器配置和固件的日常备份。
- 使用 iDRAC 从网络共享的 DHCP 配置和 XML 配置文件,自动配置服务器或多个服务器上的组件。
- 如果在 iDRAC 专用的 NIC 上检测到链接,自动配置 iDRAC 为使用专用网络接口卡(NIC)。

iDRAC 共享 Lifecycle Controller 功能, 如固件更新、备份和恢复、生命周期日志和硬件资源清册导出。有关详 情,请参阅《iDRAC7 用户指南》、《Lifecycle Controller 用户指南》和《Lifecycle Controller 远程服务快速入门 指南》。

#### Dell Chassis Management Controller for Servers

Dell Chassis Management Controller 是嵌入式系统管理硬件和软件解决方案,使用 Web 界面或命令行界面管理 多台服务器、IO 模块和共享电源或冷却。它提供了一个安全界面,使管理员能够执行资源清册、平台配置和监 测任务,远程打开或关闭服务器,以及启用服务器上的事件警报。CMC 利用 iDRAC with Lifecycle Controller 技术 在一对多的操作中来更新 BIOS 或组件固件,配置 BIOS 设置。

以下机箱可以使用 CMC:

- Dell PowerEdge M1000e 这款机箱是 Dell 的首款刀片式服务器解决方案。它为选择部署基于刀片服务器解决 方案的公司提供基础架构(业界领先的电源、冷却、网络和刀片可管理性)。通过单个 Chassis Management Controller 接口与多机箱管理功能可以管理多达 9 个机箱、288 个服务器、54 个电源设备和 81 个风扇,而无需进行额外的布线。该机箱配有 2 个冗余 CMC 模块插槽,这样即便一个 Chassis Management Controller 模块无法正常工作,管理员仍然可连接至机箱。
- Dell PowerEdge VRTX Dell PowerEdge 是一项革命性的机箱,易于管理、远程和办公室优化的平台,将服务 器、存储设备和网络整合在紧凑的外形中。关键功能之一是可以提供*多个服务器节点间的共享存储*,并提 供机载 RAID 控制器。它可以容纳最多四个服务器节点,高达 48 TB 集成、共享的存储和网络交换。Dell PowerEdge VRTX 可以使用 PCIe 插槽,这是其他刀片式服务器解决方案没有提供的。PowerEdge VRTX 通过 结合刀片式服务器的密度和机架式服务器 I/O 选项的灵活性,Dell 向您提供减少使用昂贵的 PCIe 卡的灵活 性,同时仍可以通过共享的机箱管理来实现管理。

有关 CMC 的详情, 请参阅以下有关机箱的说明文件:

- Dell PowerEdge M1000e Chassis Management Controller (机箱管理控制器) 用户指南
- Dell PowerEdge VRTX Chassis Management Controller(机箱管理控制器)用户指南

#### Dell OpenManage Server Administrator

Dell OpenManage Server Administrator 为本地和远程服务器及其存储控制器和直连存储设备 (DAS) 提供全面的一 对一系统管理解决方案。Server Administrator 有助于:

- 使用安全命令行或基于 Web 的管理简化单服务器监测。
- 查看系统配置、运行状况和性能。
- 查看正常运行的系统、有问题的系统以及需要远程恢复操作的系统的信息。
- 关闭并重新启动服务器。
- 通过单个 GUI 对所有支持的 RAID 和非 RAID 控制器及机柜执行各种功能,无需使用 Option ROM 公用程序。
- 与 SNMP 陷阱 varbinds 一起发送唯一的系统标识符,例如系统服务标签、机箱服务标签以及系统 FQDN 和 Enhanced Error Message Initiative (EEMI) 消息(消息 ID)。

<span id="page-10-0"></span>要通过 Server Administrator 启用存储管理,则必须安装存储管理服务。这有助于:

- 使用增强的功能配置系统的本地连接 RAID 和非 RAID 磁盘存储设备。
- 配置数据冗余,分配热备用,导入外部磁盘配置或重建故障的物理磁盘以保护数据。
- 生成物理磁盘固件报告。

有关完整的信息,请参阅 dell.com/openmanagemanuals 上的 Dell OpenManage Server Administrator User's Guide (Dell OpenManage Server Administrator 用户指南)和 Dell OpenManage Server Administrator Storage Management User's Guide (Dell OpenManage Server Administrator Storage Management 用户指南)。

#### iDRAC Service Module

iDRAC Service Module 是软件应用程序,建议将其安装在服务器上(默认情况下不安装)。此模块为 iDRAC 补 充了操作系统的监测信息。它不具备接口,但通过提供额外的数据完善 iDRAC 接口 (例如,Web 界面、 RACADM 和 WSMAN)。您可以配置受 iDRAC Service Module 监测的功能,来控制服务器操作系统的 CPU 和内 存消耗。

iDRAC Service Module 提供以下监测功能:

- 操作系统信息
- 将 Lifecycle Controller 日志复制到操作系统日志。
- 自动系统恢复选项

有关更多信息,请参阅位于 dell.com/esmmanuals 上的 iDRAC7 User's Guide (iDRAC7 用户指南)。

#### Baseboard Management Controller 管理公用程序

Basic Management 通过与系统板上的各种传感器通信以监测系统中的重要事件,并在某些参数超过其预设阈值 时发送警报、日志和事件。底板管理控制器支持行业标准的智能平台管理界面 (IPMI) 规格,可让您远程配置、 监测和恢复系统。

有关完整的信息,请参阅 dell.com/esmmanuals 上的 Dell Baseboard Management Controller Management Utilities User's Guide (Dell Baseboard Management Controller Management Utilities 用户指南)。

#### OpenManage Client Instrumentation

Client Instrumentation 指能够远程管理客户端系统的软件应用程序。Dell OpenManage Client Instrumentation (OMCI)软件使远程管理应用程序可以访问 Dell Enterprise Client 系统信息、监测状态或更改系统的状态(例如 远程关闭系统)。OMCI 通过标准接口使用关键系统参数,使管理员可以管理资源清册、监测系统运行状况和 收集已部署的 Dell Enterprise 客户端系统的信息。有关 OMCI 的更多信息,请参阅 dell.com/OMConnectionsClient 上的 OpenManage Client Instrumentation User's Guide (OpenManage Client Instrumentation 用户指南)。

## Dell 控制台

下表列出各种控制台以及支持它们的操作系统。 表. 2: Dell 控制台

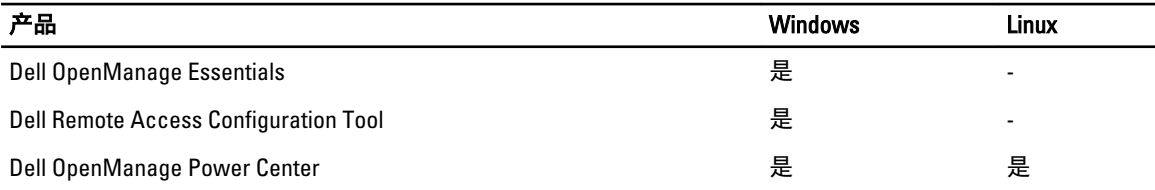

#### <span id="page-11-0"></span>Dell OpenManage Essentials

Dell OpenManage Essentials 是用于管理 Dell PowerEdge 服务器和直连存储设备的最新一对多管理控制台,它为 系统管理员提供简单易用的界面,最大程度保障运行时间和 Dell 系统的运行状况。它有助于:

- 监测 Dell PowerEdge 服务器的运行状况和事件、Dell 客户机、Dell 配电装置(PDU)、Dell 不间断电源设备 (UPS)、EqualLogic 或 MD 系列存储以及 Dell PowerConnect 和 Force 10 交换机。它还包括检测运行状况变 化的状态轮询。
- 为 Dell PowerEdge 服务器、刀片系统和内部存储阵列提供硬件级控制和管理。
- 允许在 Windows、Linux、VMware 和 HyperV 环境中进行硬件控制。
- 可以通过上下文相关的链接管理和控制 Dell 刀片机箱、EqualLogic 或 MD 系列存储设备、PowerConnect Switch,并启动其各自的元件管理工具。
- 计划每天、每周或每月的任务。
- 集成以下 Dell 解决方案:
	- Dell Repository Manager 建立 OpenManage Essentials 可以使用的自定义的服务器更新基准。
	- OpenManage Power Center 优化服务器中的电源消耗。
	- Dell SupportAssist 启用自动硬件故障通知, 以安全地发送给 Dell 技术支持, 进行智能分析和诊断, 从 而优化可用性,并减少人工干预。此解决方案是 Dell ProSupport 和 ProSupport Plus 的一部分,无需另外 付费。
- Provides PowerShell– 基于 CLI 的支持以用于发现和系统分组。

OpenManage Essentials 是一种 Dell 硬件元件管理解决方案,它已针对管理 Dell 硬件基础结构进行了优化。它可 以集成到其它点解决方案中以提供端到端 IT 基础结构管理。今后,OpenManage Essentials 将会取代传统的 Dell IT Assistant。

有关完整的信息,请参阅 dell.com/openmanagemanuals 上的 Dell OpenManage Essentials User's Guide (Dell OpenManage Essentials 用户指南)。

#### Dell Remote Access Configuration Tool

Dell Remote Access Configuration Tool 是一种一对多应用程序,通过单个控制台查找和配置 iDRAC。它有助于:

- 在网络中查找或导入 iDRAC IP 地址。
- 更新所选 iDRAC 的固件。
- 为所选的 iDRAC 配置标准或延伸的基于架构的 Active Directory 设置。
- 在 Active Directory 服务器上为延伸的基于架构的 Active Directory 创建 iDRAC 对象。

有关完整的信息,请参阅 dell.com/esmmanuals 上的 Dell Remote Access Configuration Tool User's Guide(Dell Remote Access Configuration Tool 用户指南)。

#### Dell OpenManage Power Center

Dell OpenManage Power Center 是一种一对多应用程序,可从 Dell 服务器、电源分配单元 (PDU) 和不间断电源设 备 (UPS) 读取电源使用信息。它可以将此信息汇集到机架、机架排和机架室级别视图上。此外,对于具有 iDRAC7 Enterprise 版本的服务器,您可以设定电源消耗的上限或下限。在因为外部事件而需要减少消耗时,您 可以进行此设定,如在断电和数据中心冷却设备故障时。设定上限还可用于安全增加机架中的服务器数量,以 确保与机架电源匹配。它有助于:

- 追踪机架、机架排和机架室级别上的电源和温度
- 机架级别功率上限

<span id="page-12-0"></span>• 使用预定义的策略,降低风险

有关详细信息,请参阅 dell.com/openmanagemanuals 上的 Dell OpenManage Power Center User's Guide (Dell OpenManage Power Center 用户指南)。

## Dell Tools And Utilities

#### 下表列出工具和公用程序以及支持它们的操作系统。

表. 3: Dell Tools And Utilities

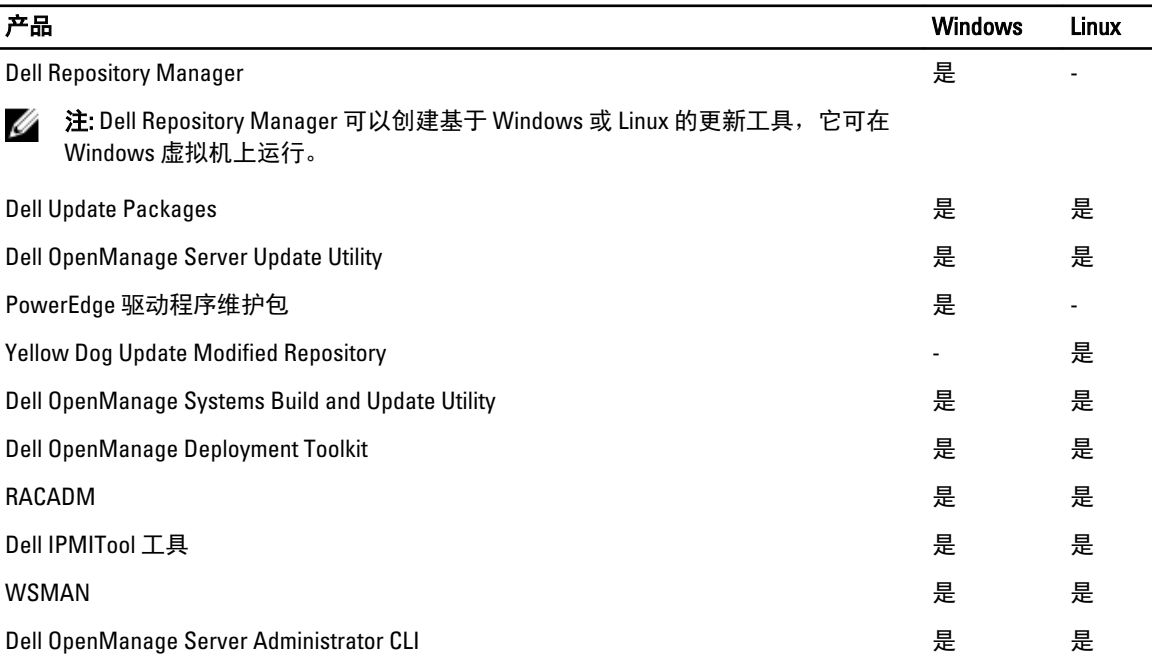

#### Dell Repository Manager

Dell Repository Manager 是一种独立的, 基于 Windows 的 应用程序, 可帮助简化管理下载和基准组件配置、固 件及驱动程序更新的过程。Dell Repository Manager 可以在包和组件级别上比较两个存储库之间的差异。它可 让您使用自定义存储库创建部署工具。该工具可以创建和管理服务器的存储库、选择 PowerVault 和 EquaLogic 存储以及 Dell Optiplex/Dell Latitude/Dell Precision 客户端系统。

Dell Repository Manager 主要利用位于 Dell FTP 站点上的目录,而且还提供了搜索 Dell 支持网站上新文件的功 能。另外, Dell Repository Manager 使您可以计划搜索新的更新。

Dell Repository Manager 提供了与 Dell OpenManage Essentials、Dell PowerEdge M1000e 机箱、Dell OpenManage Integration for VMware vCenter 的高级集成功能,使这些程序与 DRM 一起工作,为访问组件更新提供优化的存 储库。

Dell Repository Manager 支持以下功能:

- 用户查询 定义筛选器,用于搜索所需的更新。
- 自定义基准 定义自定义基准配置。
- 灵活的输出 获得多个输出选项,可以在操作系统部署和操作系统后期更新期间简化 BIOS 和固件更新, 以及驱动程序供应。
- 自定义存储库 定义和管理仅包含所需更新的自定义本地存储库。
- 搜索最新更新 手动在 Dell 支持网站搜索最新的更新;或计划操作系统任务以搜索 Dell 支持网站。
- <span id="page-13-0"></span>• 管理本地存储库 - 比较本地存储库与另一个存储库(Dell 联机存储库),检查差异,然后更新本地存储库。
- 作业队列服务 在后台运行耗时的任务。
- 集中化数据管理 用于自定义存储库。
- 搜索 Dell 支持网站 查找版本高于 FTP 目录中可用版本的更新。
- 计划搜索新的更新 设置一个重复搜索,用于查找新发布的更新。

Dell Repository Manager 可以创建以下项目:

- 自定义服务器更新公用程序
- 轻型部署包
- 原始数据包(INI 文件)
- 部署介质(可引导的 Linux ISO)

您可以用 Dell Repository Manager 执行以下任务:

- 导入存储库
- 修改存储库
- 导出捆绑包
- 基于您指定的过滤器和搜索条件来搜索存储库
- 将存储库保存到本地文件夹
- 将组件导出到新的和现有的存储库
- 与作业队列一同工作
- 与我的存储库一同工作

有关完整的信息,请参阅 dell.com/support/manuals 上的 Dell Repository Manager User's Guide(Dell Repository Manager 用户指南)。

#### Dell Update Packages

Dell Update Package 是标准软件包格式的独立可执行文件,用来更新服务器上的应用程序或组件固件。 DUP 可用于组件,例如系统 BIOS、嵌入式系统管理(ESM)固件、iDRAC 固件、网络固件和驱动程序、远程访 问控制器固件、RAID 控制器固件和设备驱动程序、NIC 固件、OpenManage 应用程序等。 使用 DUP 可以:

- 使用交互式命令行界面(CLI)将单独的更新应用到系统。
- 在交互和非交互模式下安装设备驱动程序
- 使用借助 CLI 功能编写的由非交互命令组成的脚本,在系统上执行多项更新。
- 利用操作系统的计划和软件分发公用程序将更新远程应用到任意数量的系统。

您可以使用操作系统、iDRAC Web 界面、RACADM CLI 或 WSMAN 界面来应用更新。

有关完整的信息,请参阅 dell.com/openmanagemanuals 上的 Dell Update Package User's Guide (Dell Update Package 用户指南)。

#### Dell OpenManage Server Update Utility

Dell Server Update Utility (SUU) 是确定并应用系统更新的一种应用程序(以 DVD 或 .iso 形式提供)。您可以利用 此公用程序更新受管理的系统,或查看系统支持的可用更新。此应用程序会比较系统上当前安装的组件版本与 这些组件的可用更新。您可以从 dell.com/support/manuals 下载 SUU, 或作为 OpenManage Subscription Kit 的部 件进行订购。此外,使用 Dell Repository Manager 可以创建只包含受管理系统可用更新的自定义 SUU。

<span id="page-14-0"></span>有关完整的信息,请参阅 dell.com/support/manuals 上的 Dell Server Update Utility User's Guide (Dell Server Update Utility 用户指南)。

#### Dell PowerEdge 驱动程序维护包

Dell PowerEdge 驱动程序维护包提供了用 Microsoft Windows Server 分组的更新, 使您可以从操作系统内管理和 部署更新。这一最新的维护包将于 2013 年 12 月起提供,并且在整个 2014 年均可用。

#### Yellowdog Updater, Modified

Yellowdog Updater, Modified 存储库以开源 YUM Tool 所使用的 RPM Package Manager 的格式提供 Red Hat 和 SuSE 操作系统的更新。

#### Dell OpenManage System Build and Update Utility

Dell System Build and Update Utility 在预操作系统环境中提供一对一和一对多部署,以及单服务器更新功能。

- 它包含快速设置、配置和优化 Dell 系统与软件的必要工具及最新驱动程序。
- 从操作系统安装到应用程序设置,提供快速简单的多服务器配置。
- 利用最新的系统软件功能简化单服务器更新,包括资源清册、报告和前提条件检查。
- 应用更新,管理重新引导和生成最终报告。

有关完整的信息,请参阅 dell.com/openmanagemanuals 上的 Dell OpenManage Systems Build and Update Utility User's Guide (Dell OpenManage Systems Build and Update Utility 用户指南)。

注: OpenManage 7.4 之后的版本中将不再提供 Dell Server Build and Update Utility (SBUU)。Dell 建议使用 Dell Ø Lifecycle Controller 2 来替代 SBUU。

#### Dell OpenManage Deployment Toolkit

Dell OpenManage Deployment Toolkit 包括一套用于配置和部署 Dell PowerEdge 系统的公用程序。它专为想要建 立执行脚本的安装,以便在不需要对其当前的部署过程进行许多更改的情况下部署大量服务器的用户而设计。 除用于配置各种系统功能的命令行公用程序外,Deployment Toolkit 还提供样本脚本和配置文件以执行常见的部 署任务。这些文件和脚本说明如何在 Microsoft Windows Pre-installation Environment (Windows PE) 和嵌入式 Linux 环境中使用 Deployment Toolkit。它有助于:

- 提供在部署 PowerEdge 系统时,自动执行预操作系统配置任务和无人值守操作系统安装任务的必要工具。
- 提升到支持一对多系统部署工作。
- 促使在多个系统中采用一致的系统配置。
- 提供能够以不同方式使用的各种有用的部署工具。
- 管理 RAID 配置。

有关完整的信息,请参阅 dell.com/support/manuals 上的 Dell Deployment Toolkit User's Guide (Dell Deployment Toolkit 用户指南)。

#### Remote Access Controller Administration

RACADM 命令行公用程序提供可编脚本的界面,让您可以在本地或远程配置 iDRAC。RACADM 公用程序在管理 站和受管理的系统上运行。

您必须安装 DRAC 工具以使用 RACADM。有关完整信息,请参阅 dell.com/support/manuals 上的 RACADM Command Line Reference Guide for iDRAC and CMC (用于 iDRAC 和 CMC 的 RACADM 命令行参考指南)。

#### <span id="page-15-0"></span>WSMAN 配置文件

iDRAC7 with Lifecycle Controller 实行 Dell Common Information Model (DCIM) 配置文件,该配置文件为多个硬件子 系统提供数据和方法。这些配置文件是通过 WS-Management 接口提供,可通过多种行业标准工具远程访问。 有关 DCIM 配置文件的可用数据及 WS-MAN 的可用工具的信息,请参阅 delltechcenter.com/lc。

#### Dell IPMITool 工具

Dell IPMITool 是可编脚本的控制台应用程序,用于控制和管理使用 IPMI 版本 1.5 及更高版本协议的远程系统。 有关完整的信息,请参阅 dell.com/esmmanuals 上的 Dell Baseboard Management Controller Management Utilities User' s Guide (Dell Baseboard Management Controller Management Utilities 用户指南)。

#### OpenManage Server Administrator 命令行界面

Dell OpenManage Server Administrator 通过命令行界面(CLI)提供全面的一对一系统管理解决方案。Server Administrator CLI 具有以下主要命令:

- omconfig 允许配置系统的硬件和直连存储设备。
- omhelp 显示 CLI 命令的简短文字帮助。
- omreport 显示系统的管理信息报告。

有关完整的信息,请参阅 dell.com/support/manuals 上的 OpenManage Server Administrator Command Line Interface User's Guide (OpenManage Server Administrator 命令行界面用户指南)。

## 集成第三方控制台

下表列出 Dell 插件以及支持它们的操作系统。 表. 4: 集成第三方控制台

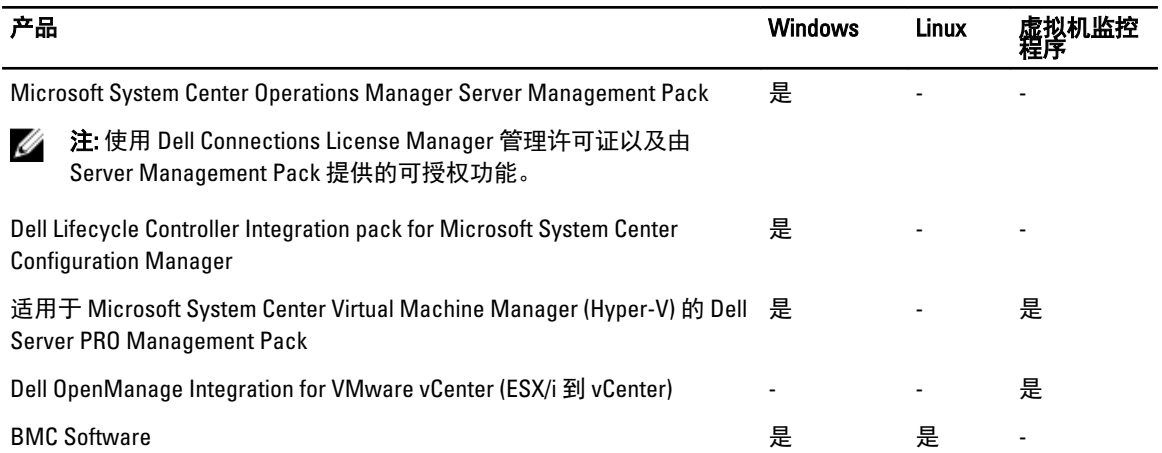

#### Microsoft System Center Operations Manager Server Management Pack

System Center Operations Manager Server Management Pack 是可以通过 System Center Operations Manager 使用以 下功能的一套管理包:

• 带内查找及监测机架式、塔式和刀片式服务器

- <span id="page-16-0"></span>• 带外查找的第 12 代 PowerEdge 服务器
- 查找和监测 CMC 和 DRAC/MC,支持机箱和刀片关联
- 查找和监测 DRAC
- 监测电源和 NIC 性能
- 集成以下 Dell 解决方案:
	- OpenManage Power Center
	- Dell License Manager
	- 保修
- 从 Operations Consoles(操作控制台)链接和启动一对一系统管理界面进行详细故障排除:
	- OpenManage Server Administrator
	- DRAC 控制台
	- CMC 控制台
	- 远程桌面控制台(对于 Windows)

有关完整的信息,请参阅 dell.com/support/manuals 上的 Microsoft System Center Operations Manager Server Management Pack User's Guide (Microsoft System Center Operations Manager Server Management Pack 用户指 南)。

#### Dell Lifecycle Controller Integration Pack for Microsoft System Center Configuration Manager

Dell Lifecycle Controller Integration pack 包含 Dell Lifecycle Controller 集成、DSDP 和 DCIP, 允许利用 SCCM 中的 以下功能管理系统:

- 自动查找和握手
- 系统查看器公用程序
- 配置公用程序
- 启动 iDRAC
- 任务查看器
- 平台恢复
- Dell 服务器更新目录

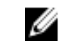

注: Dell 服务器更新目录是集成式的,并且只要 Dell 一发布,它们就会通过 Microsoft System Center Configuration Manager 控制台自动下载。

有关完整的信息,请参阅 dell.com/support/manuals 上的 Dell Lifecycle Controller Integration pack for Microsoft System Center Configuration Manager User's Guide (适用于 Microsoft System Center Configuration Manager 的 Dell Lifecycle Controller 集成包用户指南)。

#### Dell Server PRO Management Pack for Microsoft System Center Virtual Machine Manager

Dell PRO Pack 通过利用 Microsoft System Center Operations Manager(SCOM)的监测和警报功能,以及 System Center Virtual Machine Manager (SCVMM) 的修复功能, 管理 Dell 物理设备及其托管的虚拟机 (VM)。它会在监 测的对象转变为不正常状态(例如,虚拟磁盘故障或预计的驱动器故障)时提供建议的修复措施。

有关完整的信息,请参阅 dell.com/support/manuals 上的 Dell Server PRO Management Pack for Microsoft System Center Virtual Machine Manager User's Guide (Dell Server PRO Management Pack for Microsoft System Center Virtual Machine Manager 用户指南)。

#### <span id="page-17-0"></span>Dell OpenManage Integration for VMware vCenter

Dell OpenManage Integration for VMware vCenter 通过专用的 Dell 菜单,使 IT 管理员能够监控、配置和管理 Dell PowerEdge 服务器的硬件和固件,该菜单可使用与 vCenter 相同的基于角色的访问控制模块,通过 VMware vCenter 控制台来访问。

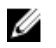

注: Dell Repository Manager 集成了 Dell OpenManage Integration for VMware vCenter。Dell Repository Manager 提供高级功能,简化了查找和部署新的更新。

您可以在虚拟化环境中管理和监测 Dell 硬件, 例如:

- 警报和环境监测
- 单一服务器监测和报告
- 固件更新
- 增强的部署选项

有关完整的信息,请访问 delltechcenter.com。

#### BMC Software

Dell 与 BMC Software 将 Dell 服务器、Dell 存储、Dell 网络管理功能与 BMC Software 的进程和数据中心自动化产 品集成。Dell 与 BMC Software 的合作伙伴关系有助于确保基于 Dell 与 BMC Software 的 IT 基础架构和服务可以 提供最高级别的数据中心和业务服务的可管理性。Dell 自身的 IT 机构使得 Dell 和 BMC Software 产品的集成更 加显著,因为通过部署多种 BCM Software 解决方案, BCM Software 帮助 Dell IT 实现了关键进程的自动化、提 高了响应速度。

### 连接第三方控制台

下表列出连接产品以及支持它们的管理站操作系统。

#### 表. 5: 连接第三方控制台

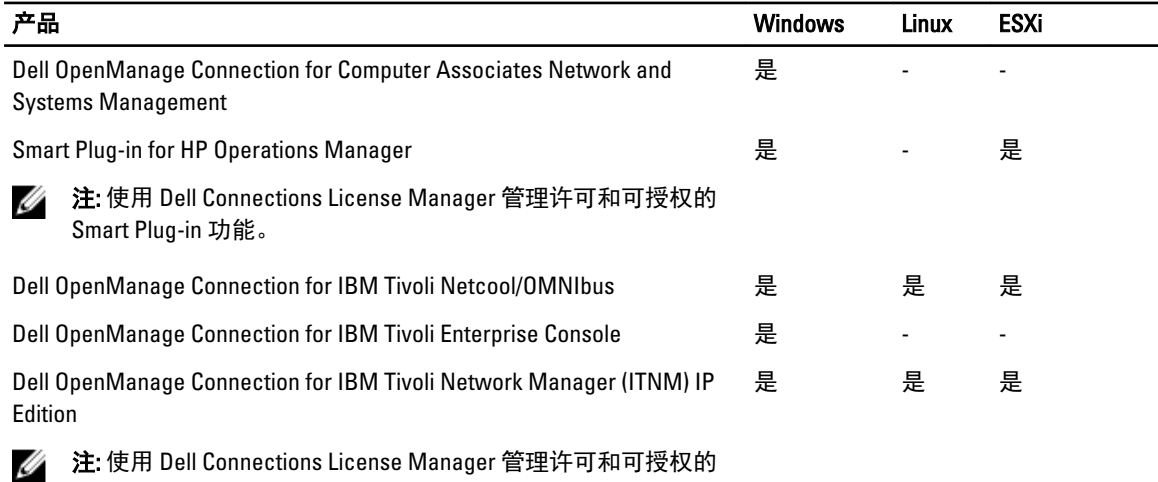

Dell OpenManage Connection for ITNM IP Edition 功能。

#### <span id="page-18-0"></span>Dell OpenManage Connection for Computer Associates Network and Systems Management

Dell OpenManage Connection for Computer Associates Network and Systems Management 可让您在 Computer Associates (CA) Network and Systems Management (NSM) 控制台内监测 Dell PowerEdge 服务器和 PowerVault 存储 阵列。它有助于:

- 通过现有的 Computer Associates 系统管理框架监测和分组 Dell 系统。
- 在 CA NSM 控制台中实时显示 Dell 系统运行状况信息。
- Dell 系统变得不安全时收到警报并快速采取纠正措施。
- 在 Dell 系统完成数据中心时使用现有的系统管理框架。

有关完整的信息,请参阅 dell.com/support/manuals 上的 Dell OpenManage Connection for CA NSM User's Guide (Dell OpenManage Connection for CA NSM 用户指南)。

#### Smart Plug-in for HP Operations Manager for Windows

智能插件可通过 HP Operations Manager 使用以下功能:

- 根据操作系统及机箱型号分组和监测 Dell PowerEdge 机架式、塔式和刀片式服务器(第 9 代到第 12 代)。
- 无代理监测第 12 代 PowerEdge 服务器。
- 分组和监测与 DRAC 服务器关联的 DRAC。
- 分层视图和监测 CMC 及 DRAC/MC。
- 分组和监测 Dell 存储设备(MD 存储阵列、EqualLogic PS 系列阵列)。
- 集成以下 Dell 解决方案:
	- OpenManage Essentials
	- OpenManage Power Center
	- MD Storage Manager
	- 保修
- 从 Operations Consoles(操作控制台)链接和启动一对一系统管理界面进行详细的故障排除。
- 支持手动信息确认和自动信息关联。
- 关于设备警报故障排除和解决办法的详细知识文章。

有关完整的信息,请参阅 dell.com/support/manuals 的 Dell Smart Plug-in For HP Operations Manager For Microsoft Windows User's Guide(Dell Smart Plug-in For HP Operations Manager For Microsoft Windows 用户指南)。

#### Dell OpenManage Connection for IBM Tivoli Netcool OMNIbus

Dell OpenManage Connection for IBM Tivoli Netcool/OMNIBus 提供监测 Dell PowerEdge 服务器、Dell Remote Access Controllers (DRACs)、机箱和存储设备的事件监测功能。Dell OpenManage Connection 通过在 Netcool/ OMNIbus 控制台上接收警报来监测 Dell 设备。以下功能可在 Netcool/OMNIbus 的不同组件上获得支持, 如 Probe、ObjectServer Web GUI 和 Desktop:

- 对 Dell PowerEdge 服务器(第 9 代到第 12 代)、DRAC、PowerEdge VRTX、PowerEdge M1000e、PowerEdge 1955 的机箱、PowerVault MD 存储阵列和 EqualLogic 存储阵列的事件监测。
- Dell 服务器和 Dell EqualLogic SNMP 陷阱的自动化事件关联
- 对 Dell 服务器、DRAC、机箱和存储设备的一对一控制台启动的支持。
- 由 Netcool/OMNIbus 控制台(OpenManage Essentials) 的设备事件启动一对多 Dell 控制台。

<span id="page-19-0"></span>有关完整的信息,请参阅 dell.com/support/manuals 上的 Dell OpenManage Connection for IBM Tivoli Netcool/ OMNIbus User's Guide (Dell OpenManage Connection for IBM Tivoli Netcool/OMNIbus 用户指南)。

#### Dell OpenManage Connection for IBM Tivoli Enterprise Console

Dell OpenManage Connection for IBM Tivoli Enterprise Console 是一种系统管理插件程序,可将 Dell PowerEdge 系 统和 Dell PowerVault 存储系统的管理扩展到使用 Tivoli Enterprise Console 管理产品的用户。它允许用户集成 Dell 系统的管理,使其更加容易管理。当 Enterprise 收到 Dell 特定的警报时,Connection 还允许系统管理专业人员 对 Dell 系统采取纠正措施。这些警报包括但不限于温度、风扇速度和机箱防盗。有关详情,请参阅 dell.com/ OMConnectionsEnterpriseSystemsManagement 上的 Dell OpenManage Connection for Tivoli Enterprise Console User's Guide (Dell OpenManage Connection for Tivoli Enterprise Console 用户指南)。

#### Dell OpenManage Connection for IBM Tivoli Network Manager IP Edition

Dell OpenManage Connection for IBM Tivoli Network Manager (ITNM) IP Edition 使数据中心客户能够监测由现有的 ITNM 控制台管理的环境中的 Dell 设备。它可以帮助客户查找 Dell 设备,然后定期地监测 Dell 设备的整体运行 状况。此外,它还支持控制台启动 Dell 设备和 Dell Tools 以执行进一步分析。

Dell OpenManage Connection for ITNM 提供以下功能:

- 通过 Dell Open Manage Server Administrator (OMSA)使用基于代理程序的、带内模式,查找、分类和监测 PowerEdge 和 PowerVault 服务器(第 9 代到第 12 代)。第 12 代系统还支持无代理、带外模式下使用 Integrated Dell Remote Access Controller 7 (iDRAC7) 。
- 查找、分类和监测 Dell PowerEdge VRTX、PowerEdge M1000e 和 PowerEdge 1955 机箱 (DRAC/MC)、 EqualLogic 和 PowerVault MD 阵列。
- Dell 设备(例如 Dell 服务器、Dell 存储、Dell 机箱和 Dell DRAC)的拓扑和分层视图。
- Dell 设备关联(第 12 代服务器与 iDRAC、EqualLogic 刀片阵列与机箱管理控制器和刀片式服务器、DRAC 与 VRTX CMC、M1000e CMC 和 DRAC/MC)。
- 定期监测 Dell Connections License Manager(DCLM)的许可可用性。
- 从 ITNM 控制台的 Dell 设备节点启动特定于设备的一对一控制台 。
- 从 ITNM 控制台的 Dell 设备节点启动一对多 Dell 控制台:
	- Dell Connections License Manager (DCLM)
	- Dell OpenManage Essentials (OME)
	- Dell OpenManage Power Center (OMPC)
	- Dell 设备的保修信息页面
- SNMP 陷阱的监测和警报关联受 Dell OpenManage Connection for IBM Tivoli Netcool/OMNIbus 的支持。

注: Dell OpenManage Connection for ITNM IP Edition 需要 Dell OpenManage Connection for IBM Tivoli Netcool/ Ø OMNIbus 来提供对 Dell 设备的事件或陷阱监测的支持。

## <span id="page-20-0"></span>Dell 服务器管理操作

Dell 的系统管理方法是以服务器生命周期为核心 – 部署、更新、监测和维护。为正确有效地管理基础结构, 您必须轻松快速地执行这些功能。这可让您将更多的时间和精力集中用于业务提升和减少维护需要。 此图说明可以在服务器生命周期内执行的各种操作。

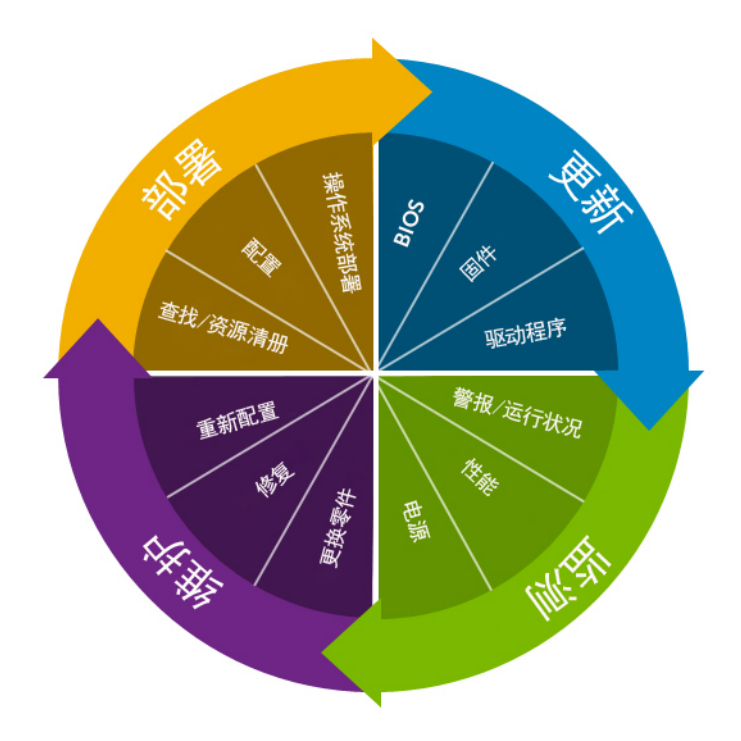

#### 图 2: 服务器生命周期

下表列出了建议进行一对一和一对多操作的产品,以及在服务器的整个生命周期的何时使用。不过,您可以使 用一对多工具进行一对一操作,而且一些一对一的工具可自动进行一对多的操作。 表. 6: 服务器管理操作

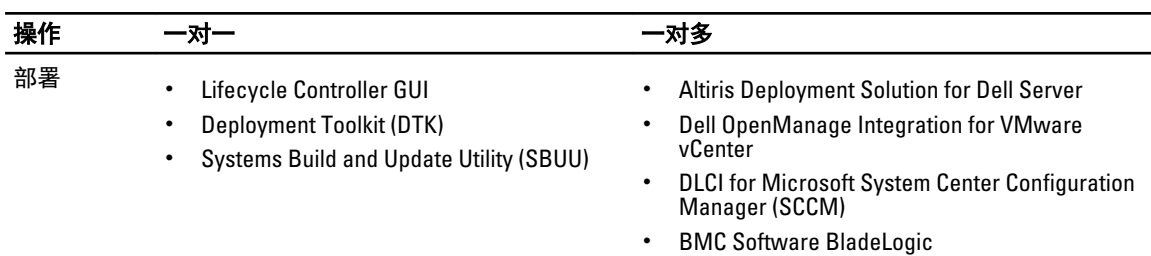

<span id="page-21-0"></span>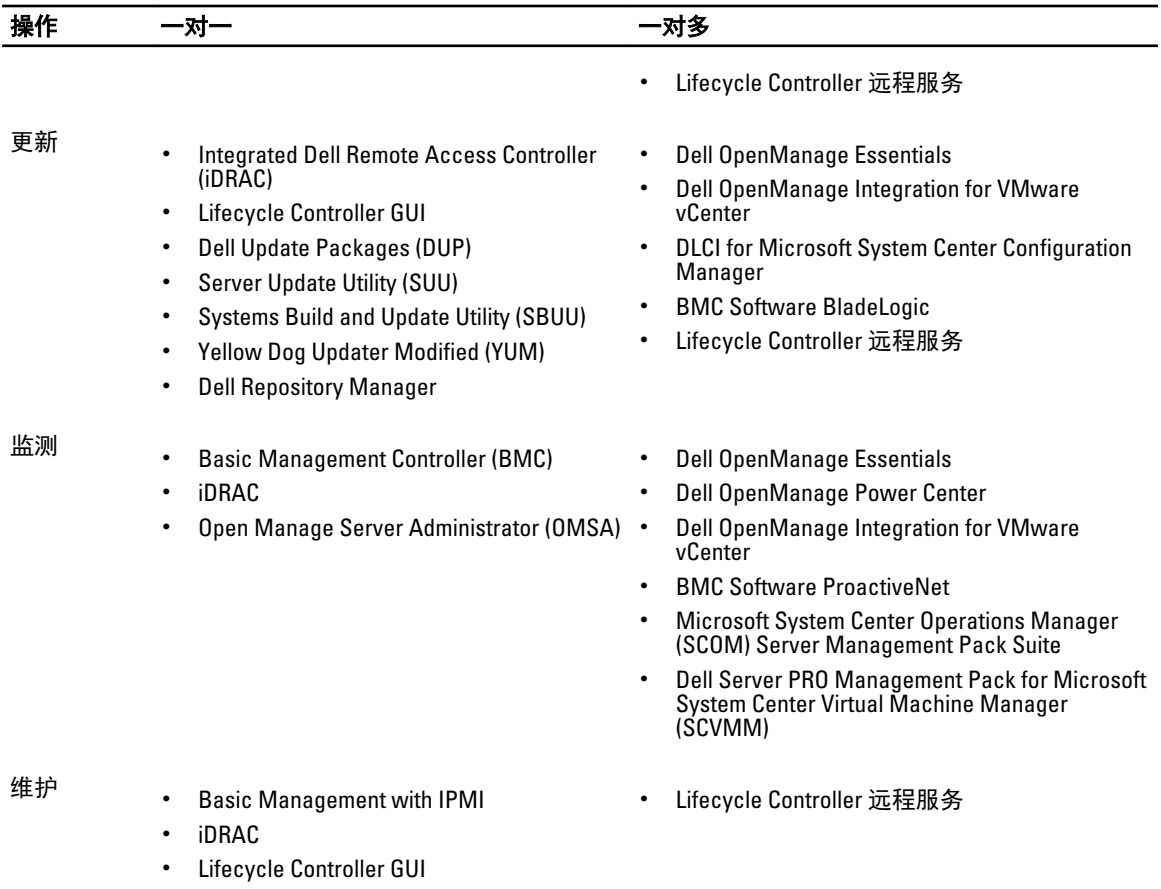

Dell OpenManage 系统管理产品和服务套件在以下操作类别下提供全面的解决方案:

- 部署(请参阅<u>部署 一对一和部署 [一对多](#page-22-0)</u>)
- 更新 (请参阅<u>更新 [一对一](#page-24-0)和更新 [一对多](#page-25-0)</u>)
- 监测(请参阅<u>监测 [一对一](#page-25-0)和监测 [一对多](#page-26-0)</u>)
- 维护 (请参阅<u>维护 [一对一](#page-27-0)和维护 [一对多](#page-27-0)</u>)

### 部署

#### 表. 7: 部署 — 一对一

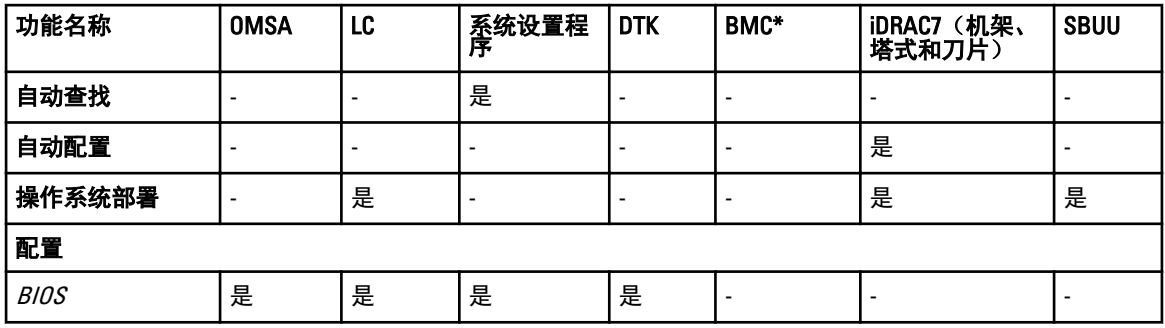

<span id="page-22-0"></span>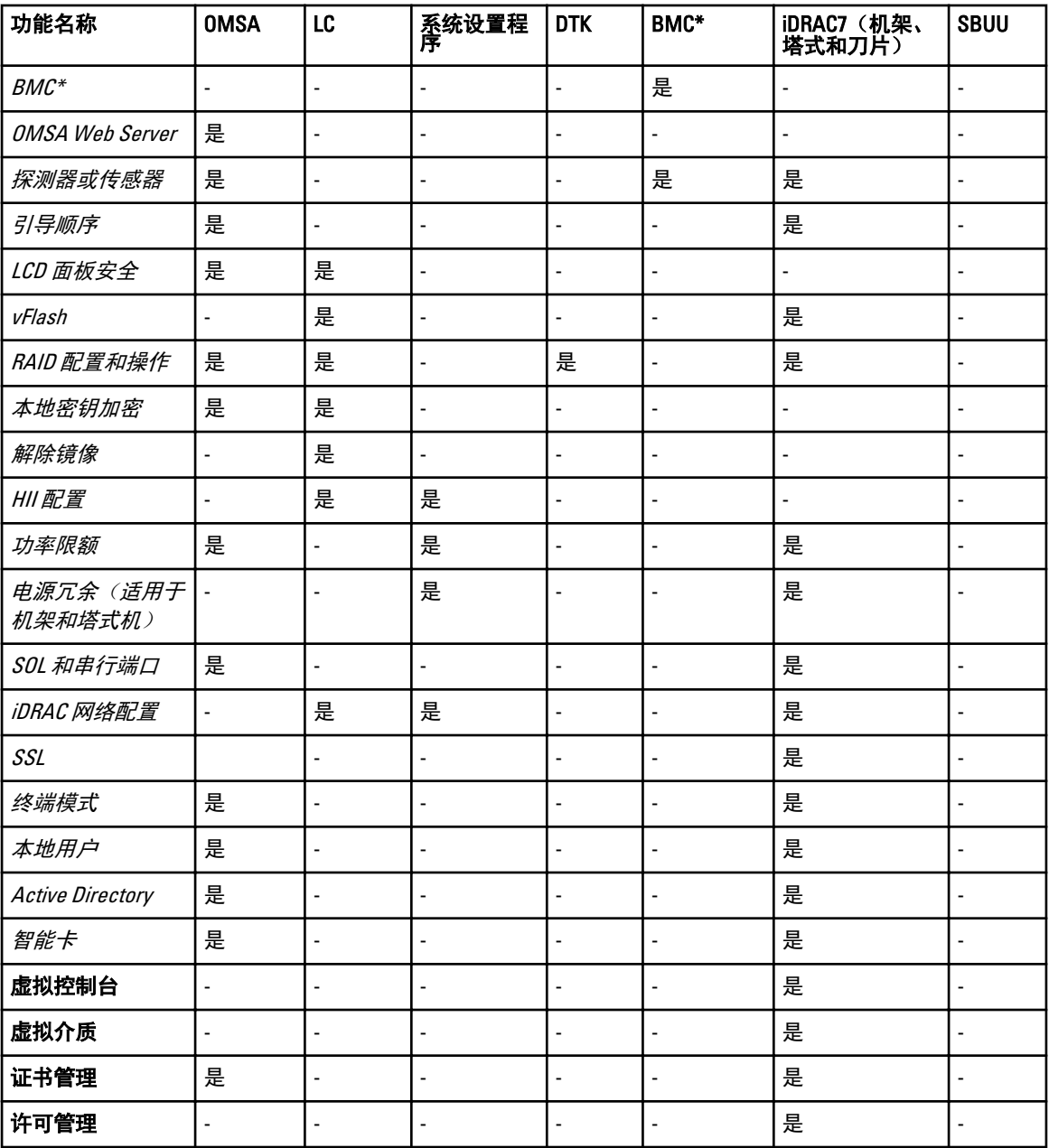

\* BMC 表示 Baseboard Management Controller

#### 表. 8: 部署 — 一对多

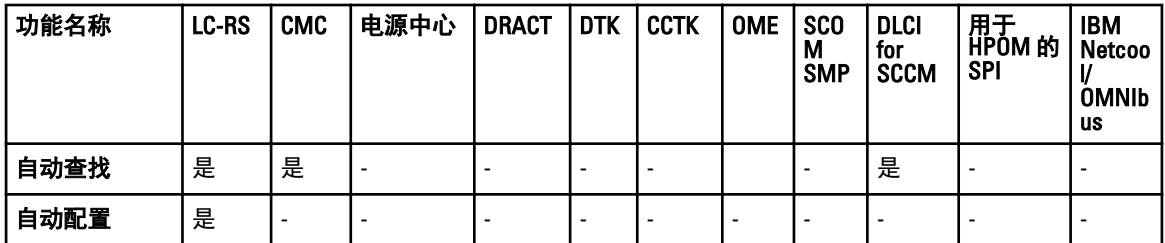

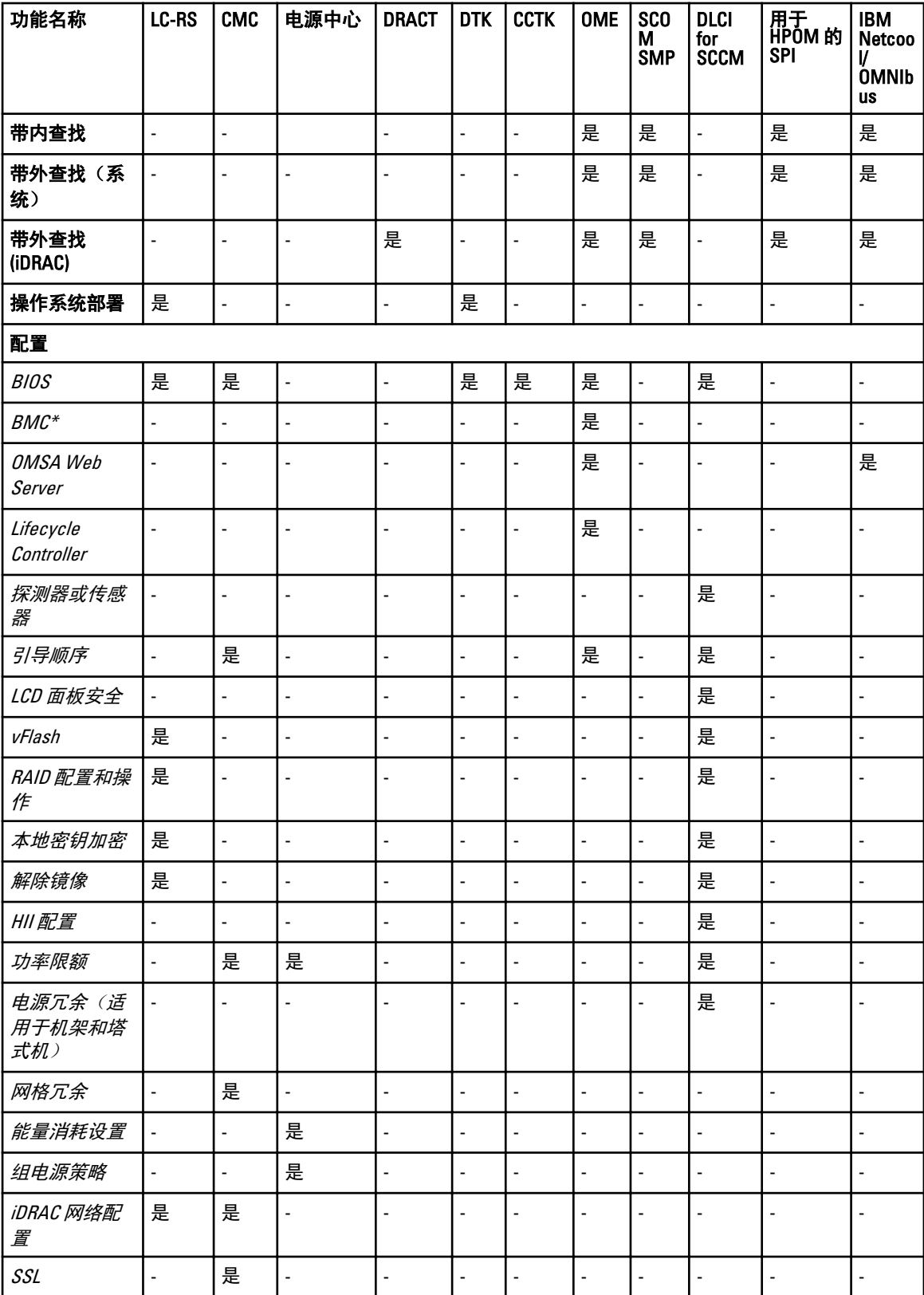

<span id="page-24-0"></span>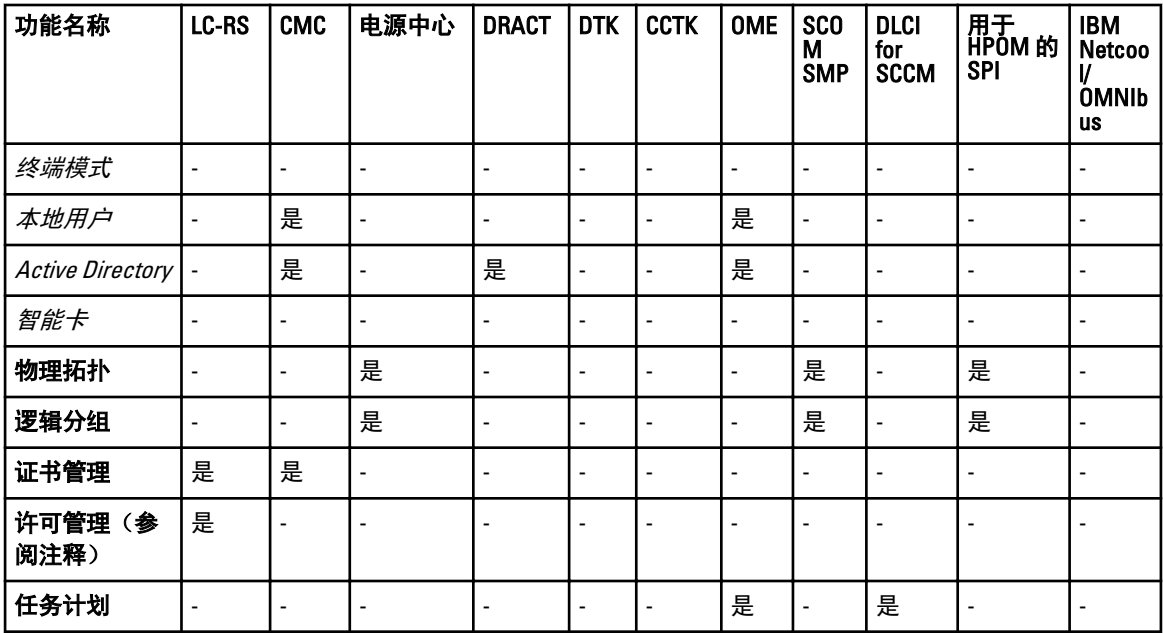

\* BMC 指示底板管理控制器

## 更新

#### 表. 9: 更新 — 一对一

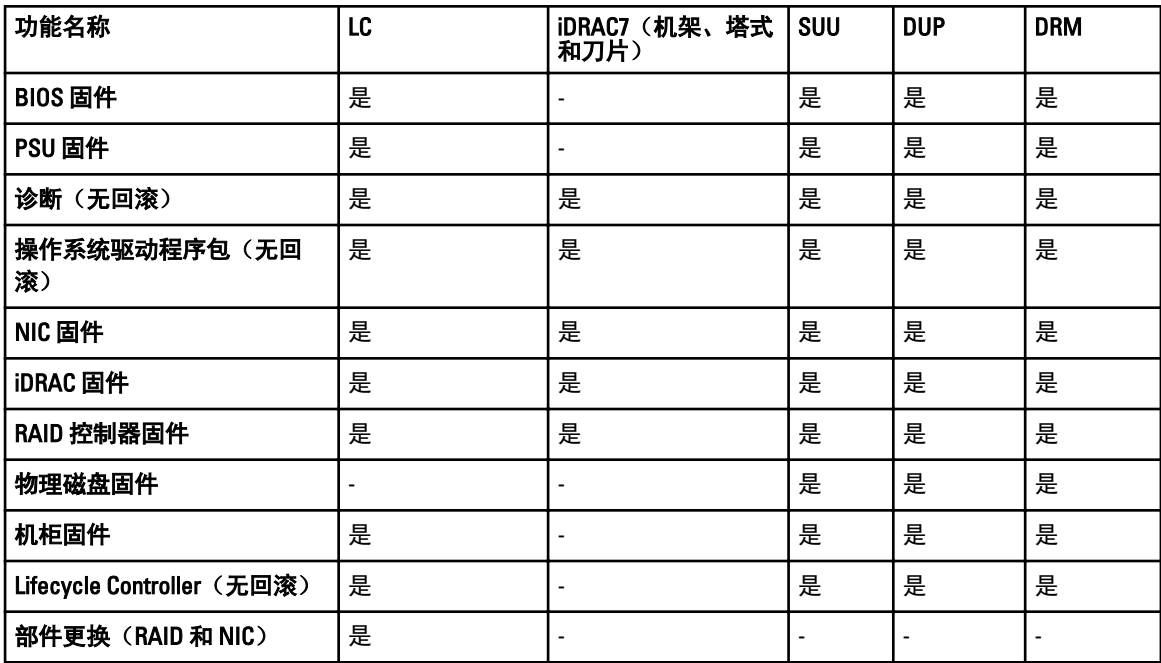

**么 注:** 或者, 您也可以使用 Dell License Manager 为 iDRAC7 许可证进行一对多的许可证管理, 或使用 Dell Connections License Manager 管理许可证和 Dell Connections 产品提供的可授权功能。要下载许可证管理 程序,请访问 support.dell.com。

<span id="page-25-0"></span>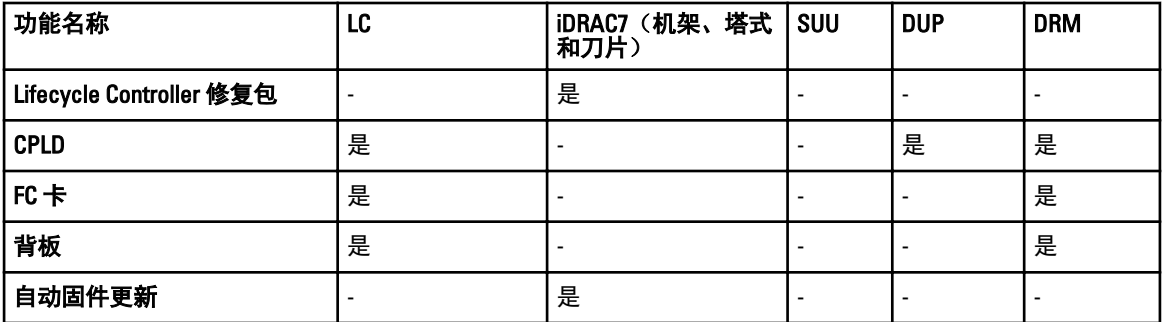

#### 表. 10: 更新 — 一对多

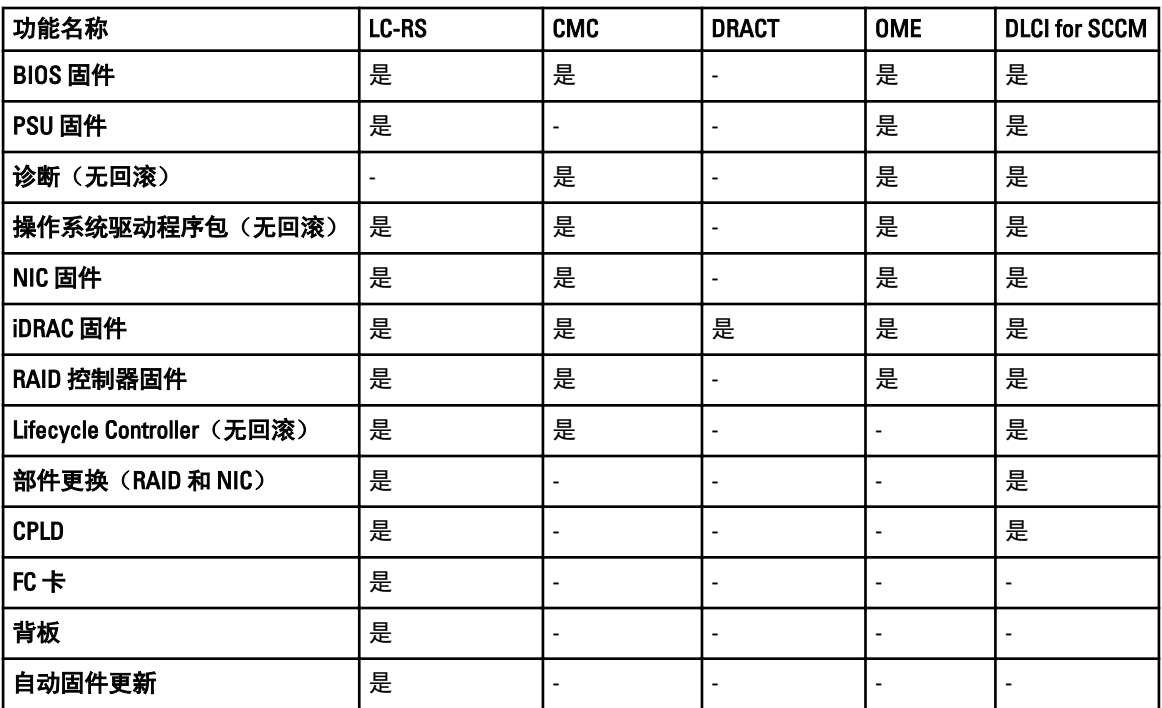

## 监测

#### 表. 11: 监测 — 一对一

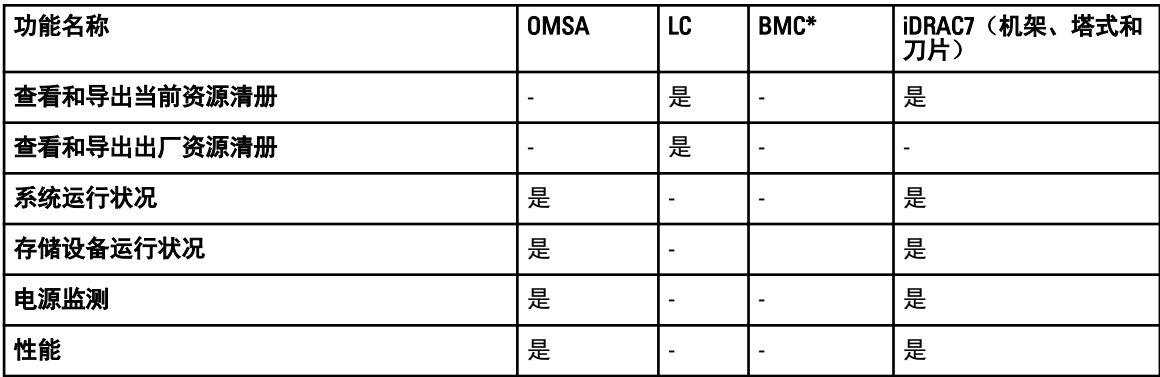

<span id="page-26-0"></span>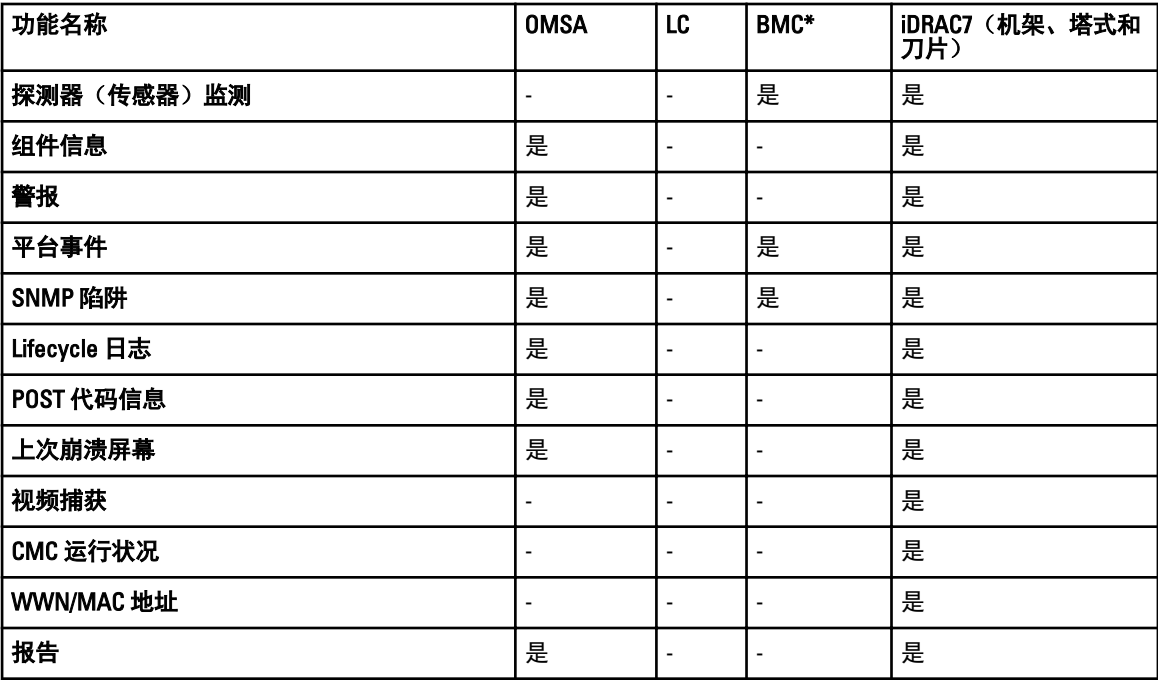

\* BMC 表示 Baseboard Management Controller

表. 12: 监测 — 一对多

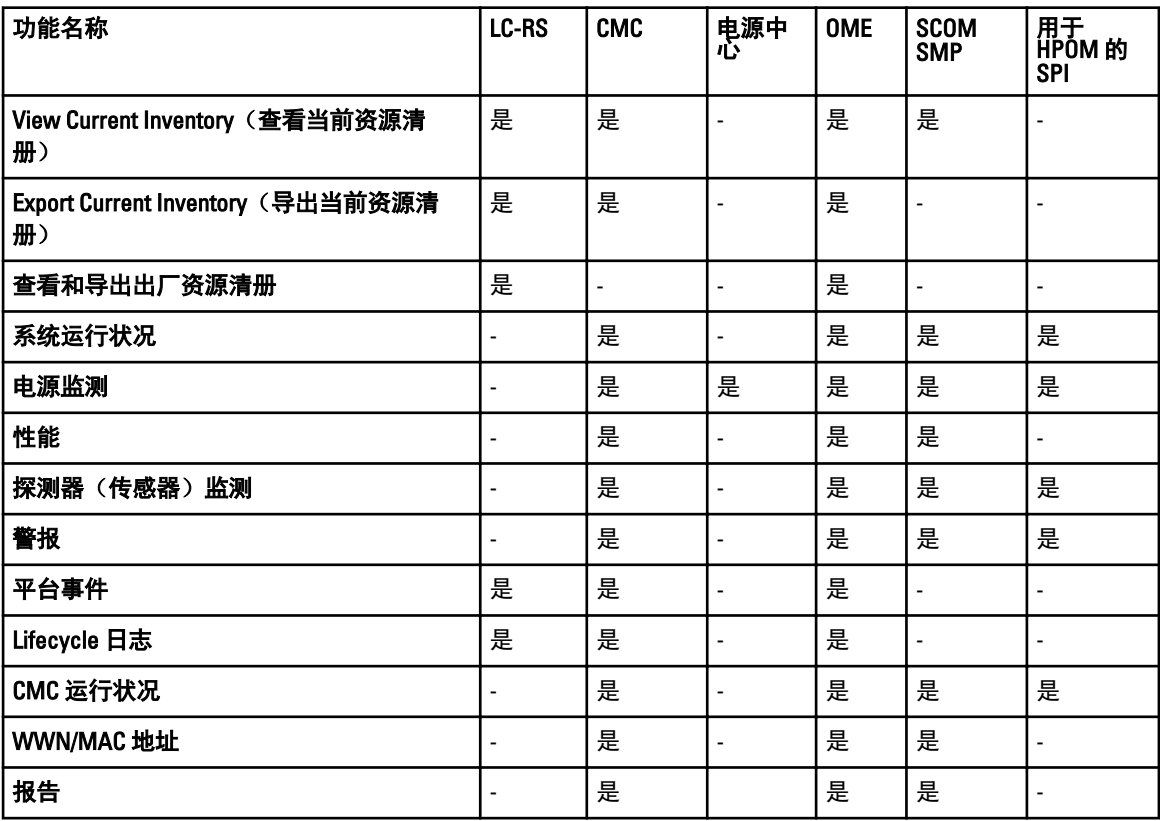

## <span id="page-27-0"></span>维护

#### 表. 13: 维护 — 一对一

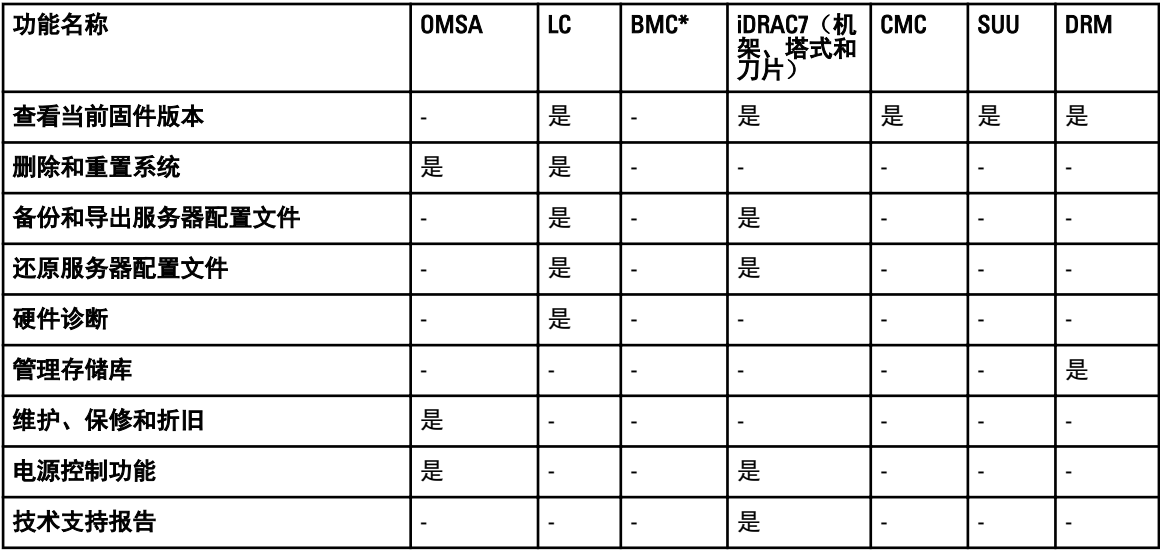

\* BMC 表示 Baseboard Management Controller

表. 14: 维护 — 一对多

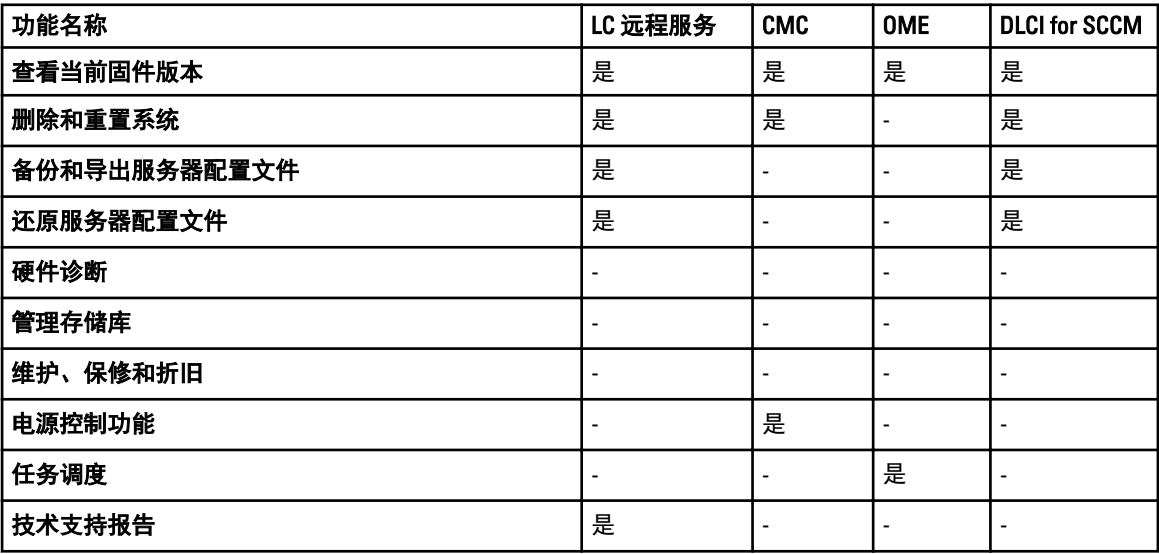